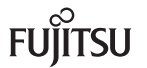

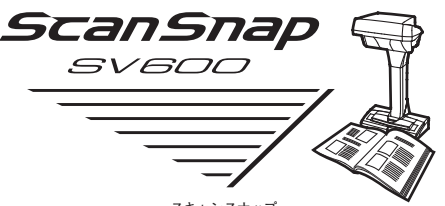

P3PC-4442-03

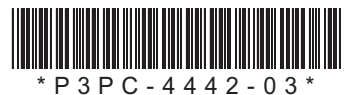

# **スタートアップガイド**

このたびは、カラー イメージ スキャナ ScanSnap SV600 (以下、ScanSnap と呼びます)をお買い上げいただき、誠にありがとうございます。本書では、 ScanSnap を使えるようにするまでのセットアップについて説明しています。本書の手順に従って ScanSnap をセットアップしてください。 ScanSnap をお使いになる前に、添付の安全上のご注意を必ずお読みください。<br>-

C PFU LIMITED 2013-2014

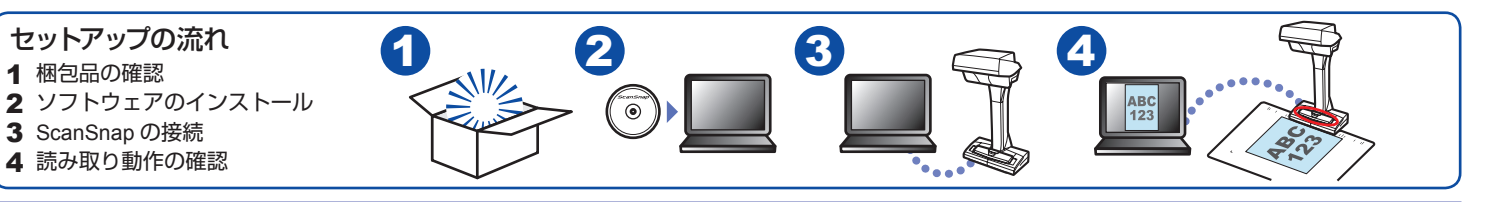

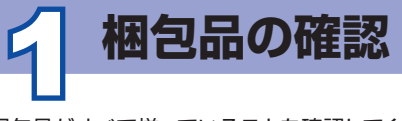

梱包品がすべて揃っていることを確認してください。万一、梱包品の不足や 不良があった場合は、ScanSnap を購入された販社 / 販売店または PFU イ メージングサービス&サポートセンターまでご連絡ください。 梱包箱および梱包材は、ScanSnap を保管したり、輸送したりするときに 必要です。捨てないで保管してください。

#### 重要

ScanSnap を梱包箱から取り出すときや 持ち運ぶときは、台座と支柱部を持って ください。なお、ヘッド部は持たないで 。ください

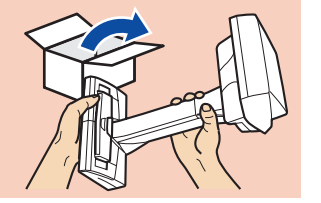

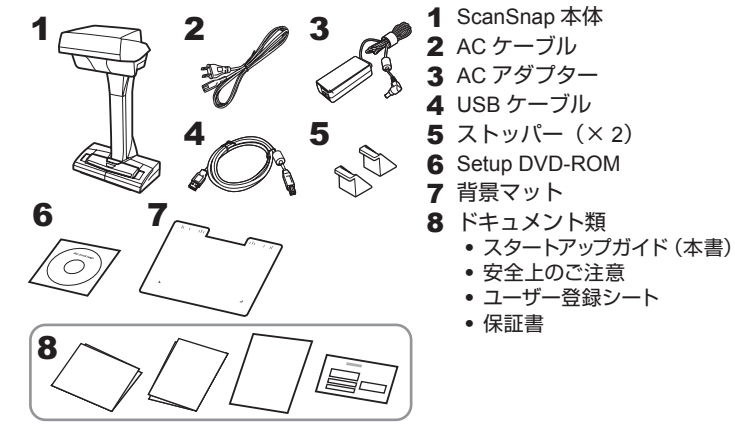

# **ソフトウェアのインストール**2

#### 重要

- ソフトウェアをインストールするまで、ScanSnap はコンピュータに接 続しないでください。
- · DVD-ROMドライブをお持ちでない場合は、以下のホームページを参 昭してください。

http://scansnap.fujitsu.com/jp/downloads/

## **動作環境**

詳細は、かんたんガイドを影照してください。 かんたんガイドの参照方法は、本書の「マニュアルの種類」を参照して 。ください

# **ソフトウェア**

。インストールするソフトウェアは以下のとおりです

- **ScanSnap Manager (スキャナドライバ)**
- **ScanSnap Organizer (ファイル管理アプリケーション)**
- **CardMinder (名刺管理アプリケーション)**
- ABBYY FineReader for ScanSnap™ (文字認識処理アプリケーション)

ROM からインストールしてください。詳細は、かんたんガイドの「ソフ そのほかの添付アプリケーションは、必要に応じて別途 Setup DVD-トウェアのインストール」を参照してください。

#### **1 Setup DVD-ROM を DVD-ROM ドライブにセットします。**

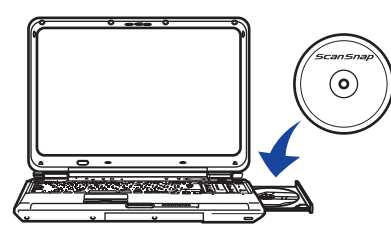

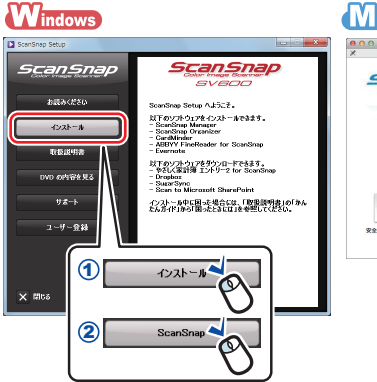

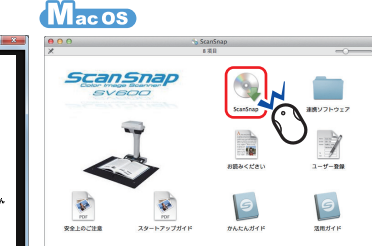

## 2 表示された画面から、インストールを開始します。

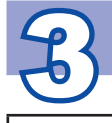

# **ScanSnap の接続**

△注意

AC アダプターおよびケーブルは、ScanSnap に添付の物 以外は使用しないでください。故障の原因となります。

#### 重要

ScanSnap は、平らで振動がなく、背景マットをセットできる広さがある 場所に設置してください。

**1 ScanSnap のテープ (1) とシール (2) を取り外します。** 

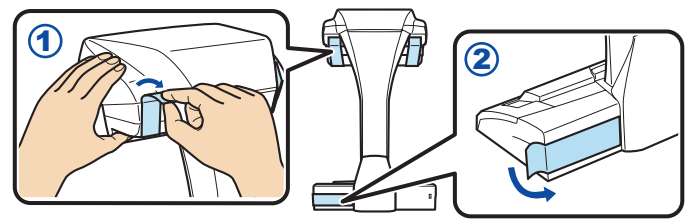

2 ScanSnap をコンピュータに接続します。

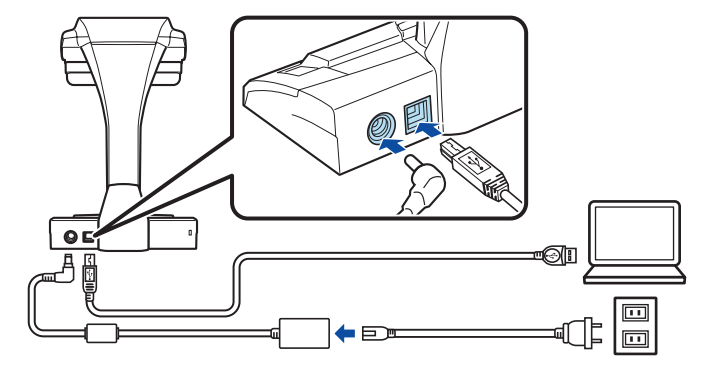

3 ストッパーをセットします。

#### 重要

ストッパーをセットする前に、以下の準備をしてください。

- 設置場所のほこり、油分などのよごれをきれいにふき取る
- ストッパーの底面の保護シートを取り外す

ストッパーは、ScanSnap の背面および側面から 3 ~ 5mm 離した状 態で、上から強く押し付けて固定します。ストッパーを台座の側面に 突き当てたり、ストッパーの突起部が台座に乗り上げたりすると、底 。面が接着しない場合があります

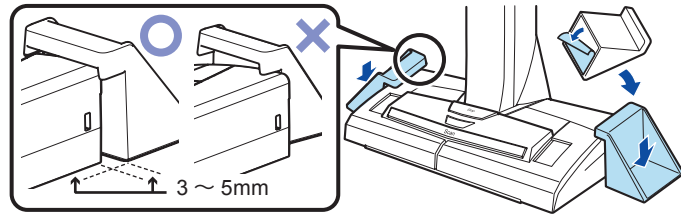

4 ScanSnap の [Scan] ボタン (イ)) または [Stop] ボ タン (2) を押して、電源を ON にします。

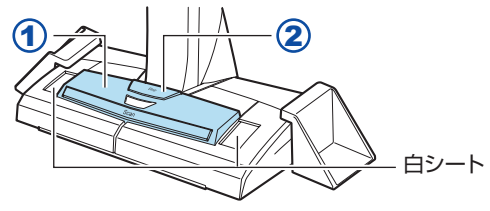

重要 電源を ON にするときは、白シートを手で隠さないでください。

# **△ 読み取り動作の確認**

1 背景マットと原稿を ScanSnap に突き当ててから (1)、 [Scan] ボタンを押して (2) 原稿の読み取りを開始します。

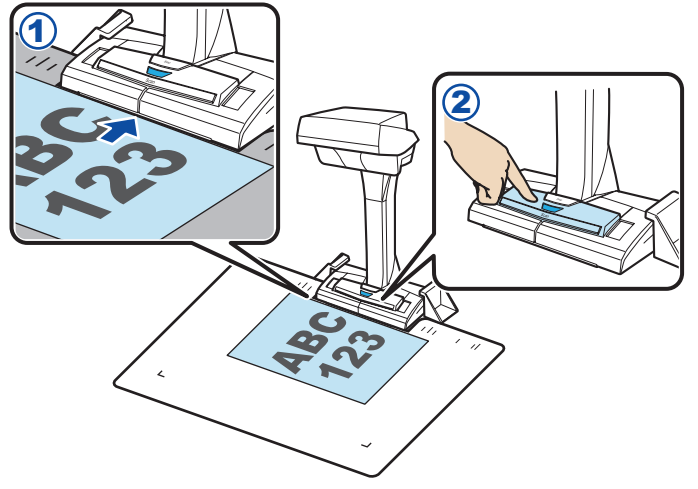

2 表示された画面から、「読み取り終了】ボタンをクリックし ます。

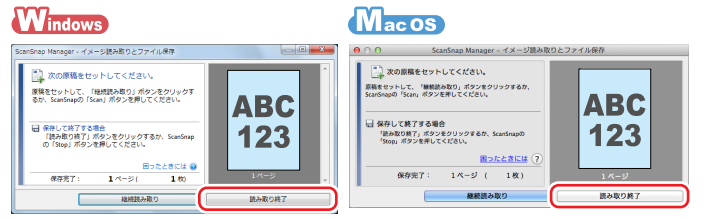

3「通常の紙などの平らな原稿を、そのまま切り取って保存し ます」または「平らな原稿」を選択して、[このイメージで 保存する1 ボタンをクリックします。

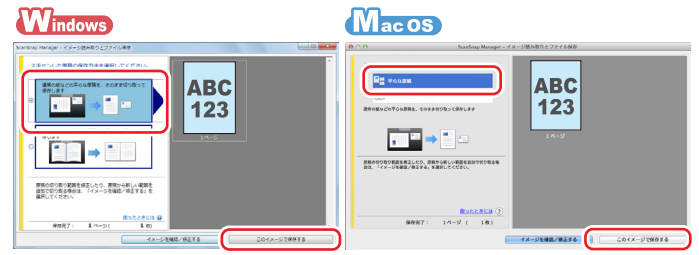

4 クイックメニューから、連携したいアプリケーションのア 。イコンをクリックします

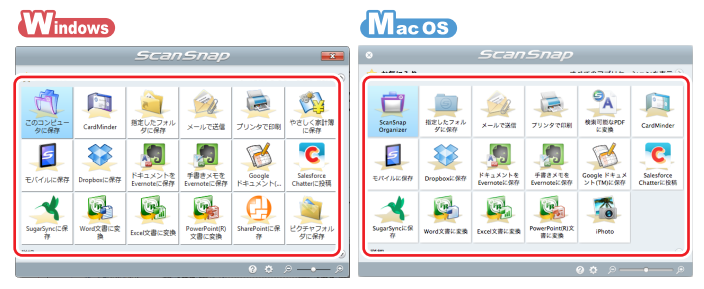

選択したアプリケーションに連携されることが確認できたら、読み取り 。動作の確認は完了です

**。のセットアップは完了です ScanSnap 以上で** ScanSnap の使用方法は、かんたんガイドを参照してください。

# <span id="page-4-0"></span>**マニュアルの種類**

ScanSnap をお使いになるシーンに合わせて、以下のマニュアルをお読みく 。ださい

### **ScanSnap をお使いになる前に**

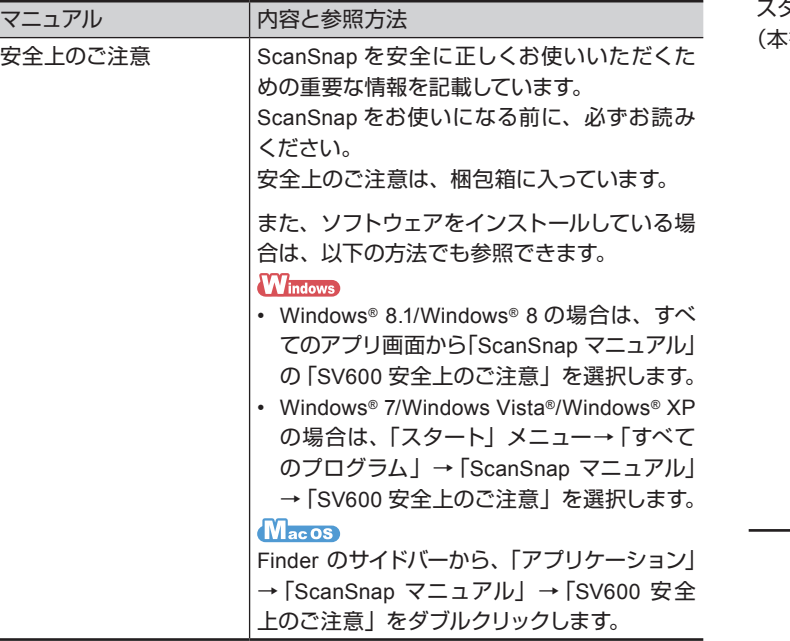

## **ScanSnap をセットアップするときに**

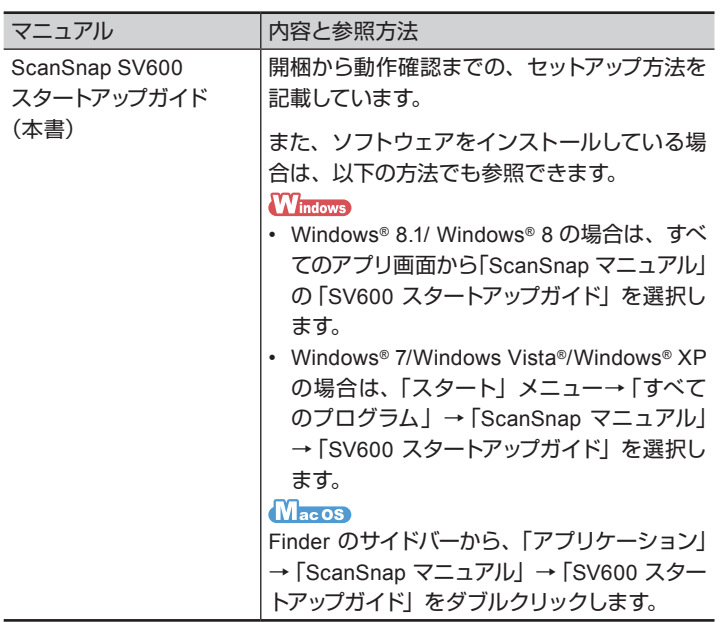

## **ScanSnap をお使いになるときに**

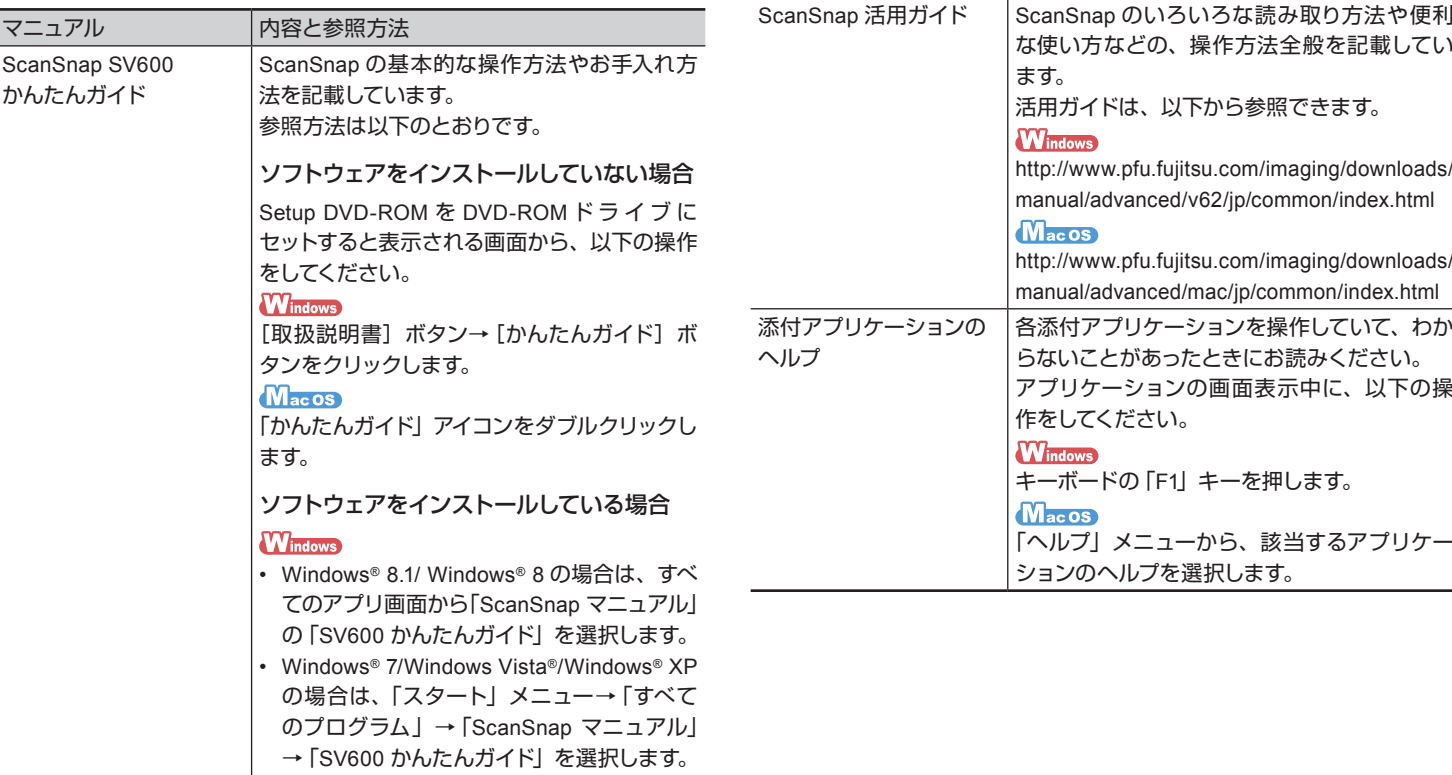

マニュアル |内容と参照方法

#### **MacOS**

Finder のサイドバーから、「アプリケーション」 → 「ScanSnap マニュアル」→「SV600 かんた んガイド」をダブルクリックします。

# **修理・お問い合わせ**

当社では、お客様に安心して ScanSnap をご使用いただけるよう、万全の 。サポート体制を整えています

#### **ホームページ ScanSnap**

製品情報、サポート情報、最新ドライバのダウンロードデータ情報、およ び ScanSnap の活用方法などの様々な情報を提供しています。ぜひ、ご活 。用ください

http://scansnap.fujitsu.com/jp/

## **お問い合わせの前に**

「故障かな?」と思ったときは、まず、ScanSnap Manager のヘルプの「困っ たときには」を参照し、ScanSnap の接続や設定に間違いがないことを必 ず確認してください。それでも解決しない場合は、サービスセンター窓口の PFU イメージング サービス&サポートセンターまで連絡してください。 連絡するときには、ユーザー登録番号 (添付のユーザー登録シートに記載 されています)をお手元にご用意ください。

# **各種サービス**

#### スポットサービス

必要なときに、その都度ご利用いただけるスポットサービスには、以下の 。サービスがあります

- センドバック修理サービス 修理窓口まで機器を送付していただき、修理を行います。
- 引き取り修理サービス 指定日に修理機を引き取ります。

<キャンヤル料>

診断後のキャンセルは、キャンセル料がかかりますので注意してくださ  $\mathcal{L}$ 

詳細は、ホームページを参照してください。

http://scansnap.fujitsu.com/jp/support/service.html

#### 保証延長サービス

ScanSnap 保証延長サービスは、製品保証期間を、標準の1年から最長5 年まで延長するサービスです。詳細は、ホームページを参照してください。 http://scansnap.fujitsu.com/jp/support/service2.html

なお、保証延長サービスは、PFU ダイレクトの 「ScanSnap 保証延長サー ビスーページからお申し込みください。

http://www.pfu.fujitsu.com/direct/scanner/quarantee\_exte.html

#### 重要

- ScanSnap は、お客様自身で修理しないでください。
- · ScanSnap の保証条件は、添付の保証書に記載の規定をご覧ください。
- · ScanSnap の修理部品の供給期間は、製造中止後5年間です。

# **お問い合わせ窓口**

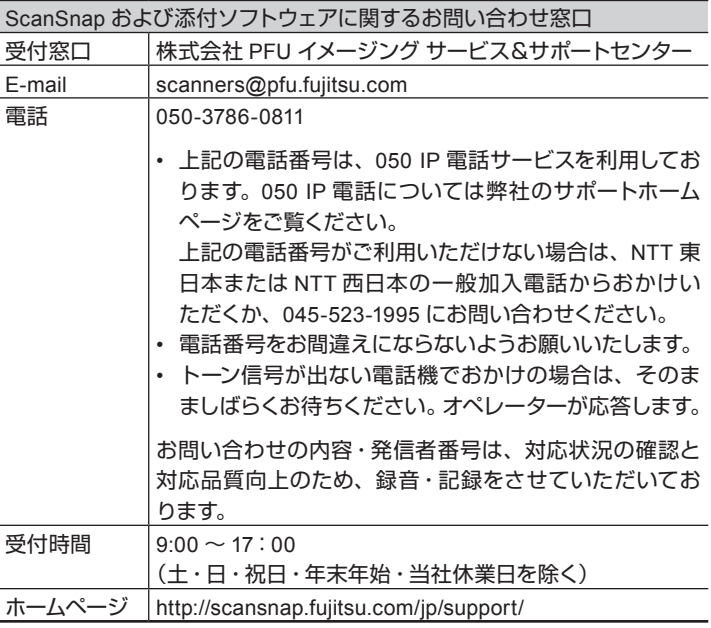

以下に関するお問い合わせ窓口については、かんたんガイドを参照してくだ 。さい

- ABBYY FineReader for ScanSnap™
- やさしく家計簿 エントリー 2 for ScanSnap
- Evernote
- Google ドキュメント™
- Salesforce
- SugarSync
- Dropbox

# **オプションの購入先 / サプライ**

背景マットなどのオプションおよび清掃用品の購入は、ScanSnap を購入 された販社 / 販売店または株式会社 PFU PFU ダイレクトにお問い合わせ 。ください

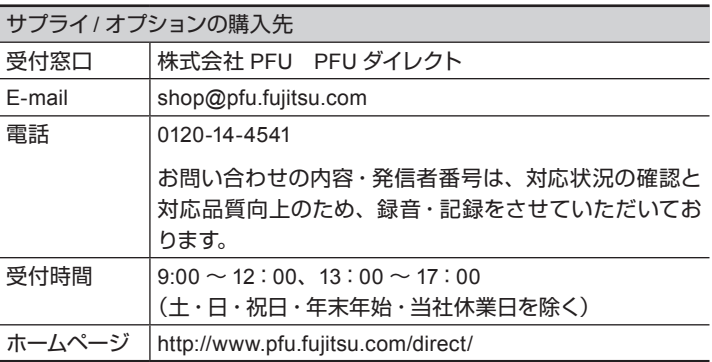

#### 商標および登録商標

Microsoft, Windows, Windows Vista, Excel、および PowerPoint は、米 国 Microsoft Corporation の米国およびその他の国における登録商標または 商標です。

Apple、Apple ロゴ、Mac、Mac OS、OS X、iPhoto、iTunes、および App Store は、Apple Inc の商標です。

ABBYY™ FineReader™ Engine © ABBYY. OCR by ABBYY

ABBYY および FineReader は、いくつかの法域で登録されている場合が ある ABBYY Software Ltd. の商標です。

その他の社名、製品名は、一般に各社の商標または登録商標です。

#### お願い

- 。本書を無断で他に転載しないようお願いいたします・
- 。本書の内容は予告なく変更することがあります・